# Installing network unibg-studenti with Operating System Windows 10

### **Software Requirements**

Microsoft windows10 Update with all patches available. It is recommended to connect to the site microsoft windows update to get the latest updates of the system.

Wifi network card that supports 802.1X authentication with WPA / AES and compatible with the following radio standards: IEEE802.11b (11Mbps) IEEE802.11g (54Mbps)

## **Configuration**

The following section shows how you can configure the network UniBG-students on a computer with

installing the operating system Windows 10. To carry out the instructions listed below must

be administrators of the machine.

Log in to your notebook and turn on the wifi network card

Go to command line ( **START menu -> Search -> Write CMD and execute program that will be found**)

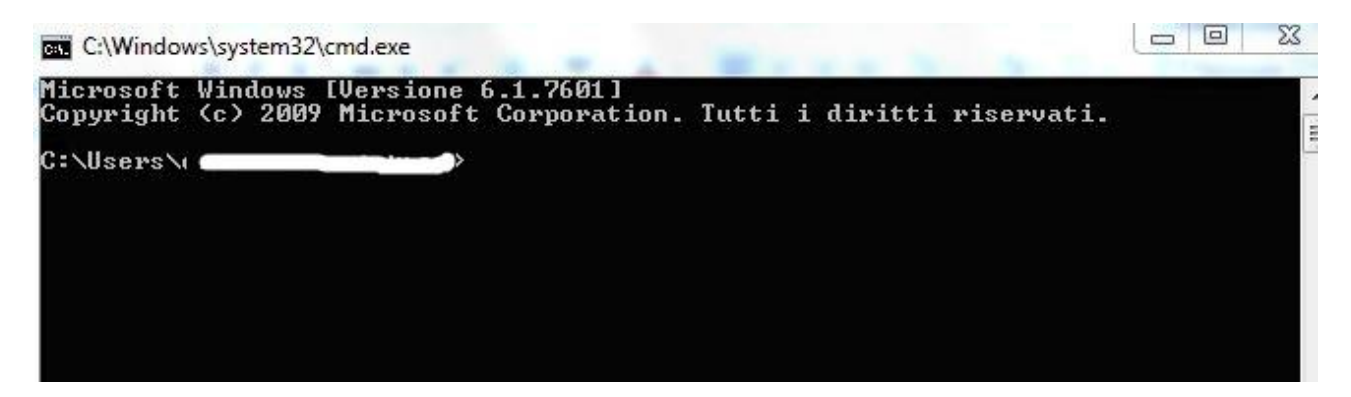

Write this command :

### **netsh wlan delete profile name=unibg-studenti** + Enter

>netsh wlan delete profile name=unibg-studenti

Close a program and continue to follow instructions:

Right-click the network icon in the bottom right and click with the left-click "**Open Network and Sharing Center**" as below

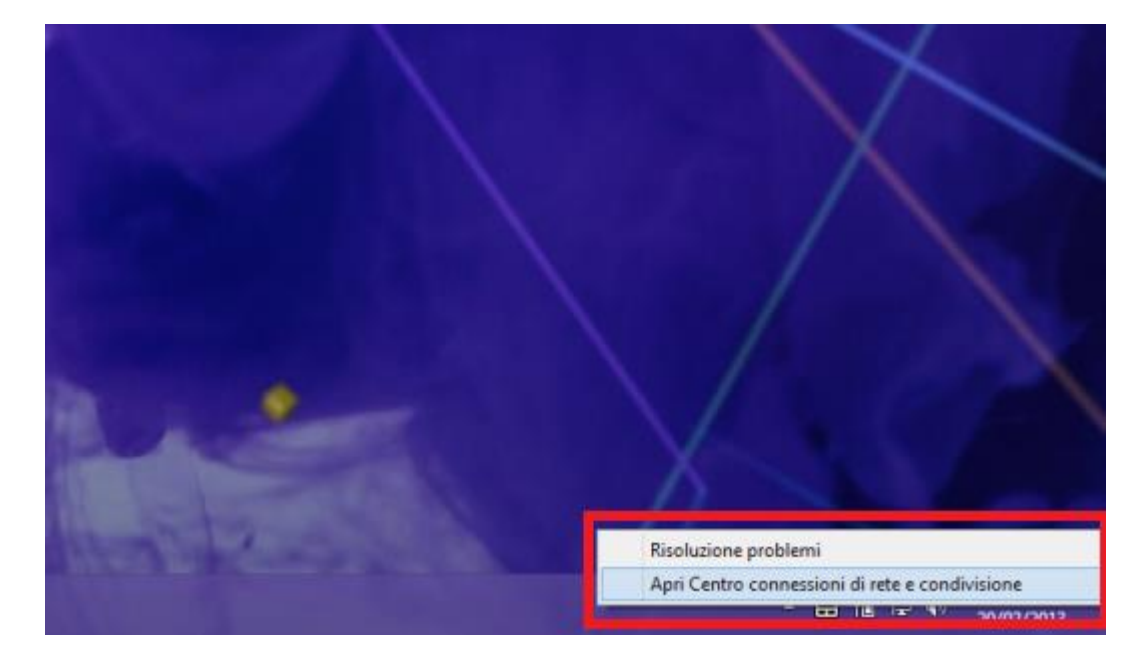

Click on "Set up a new connection or network"

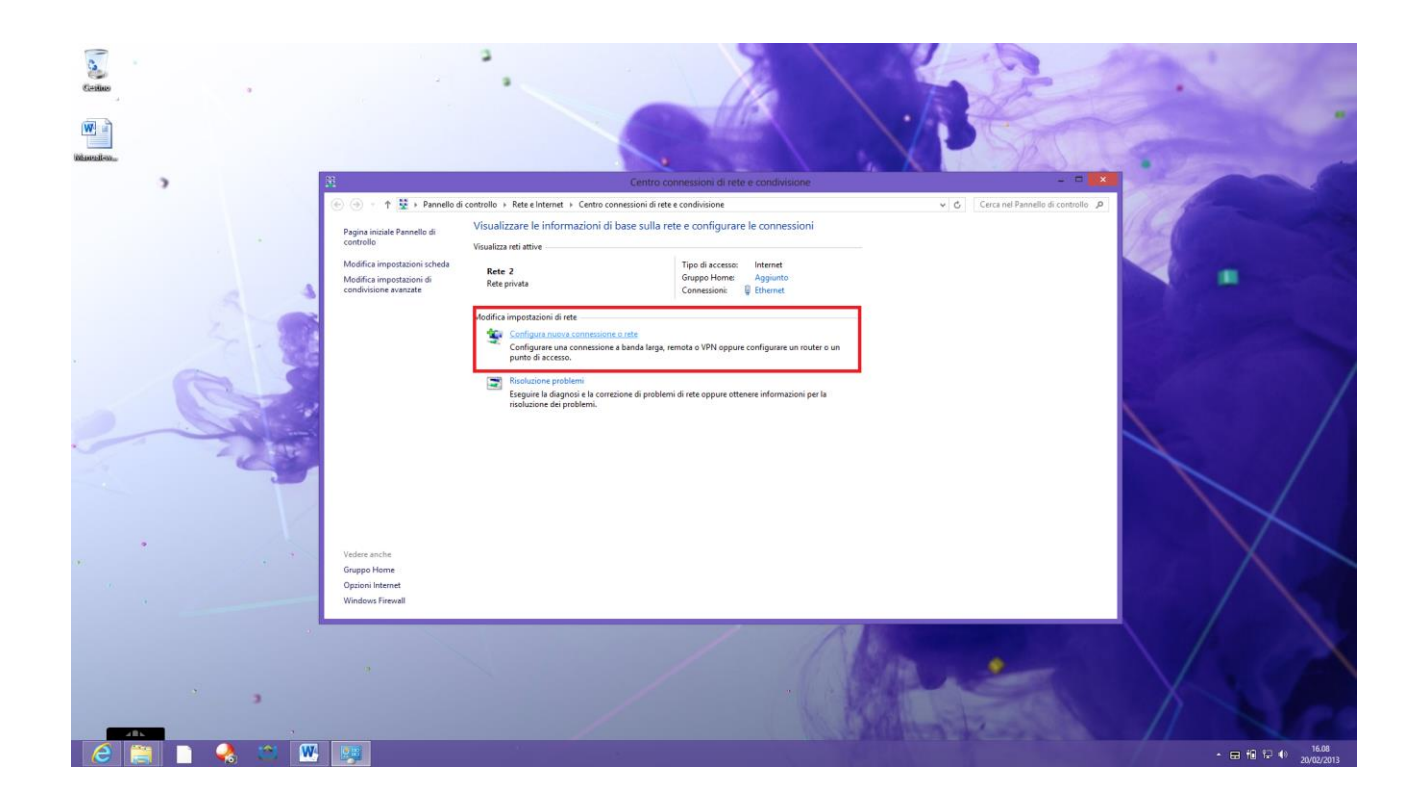

Click on "Manually configure a wireless network" – click on "Next"

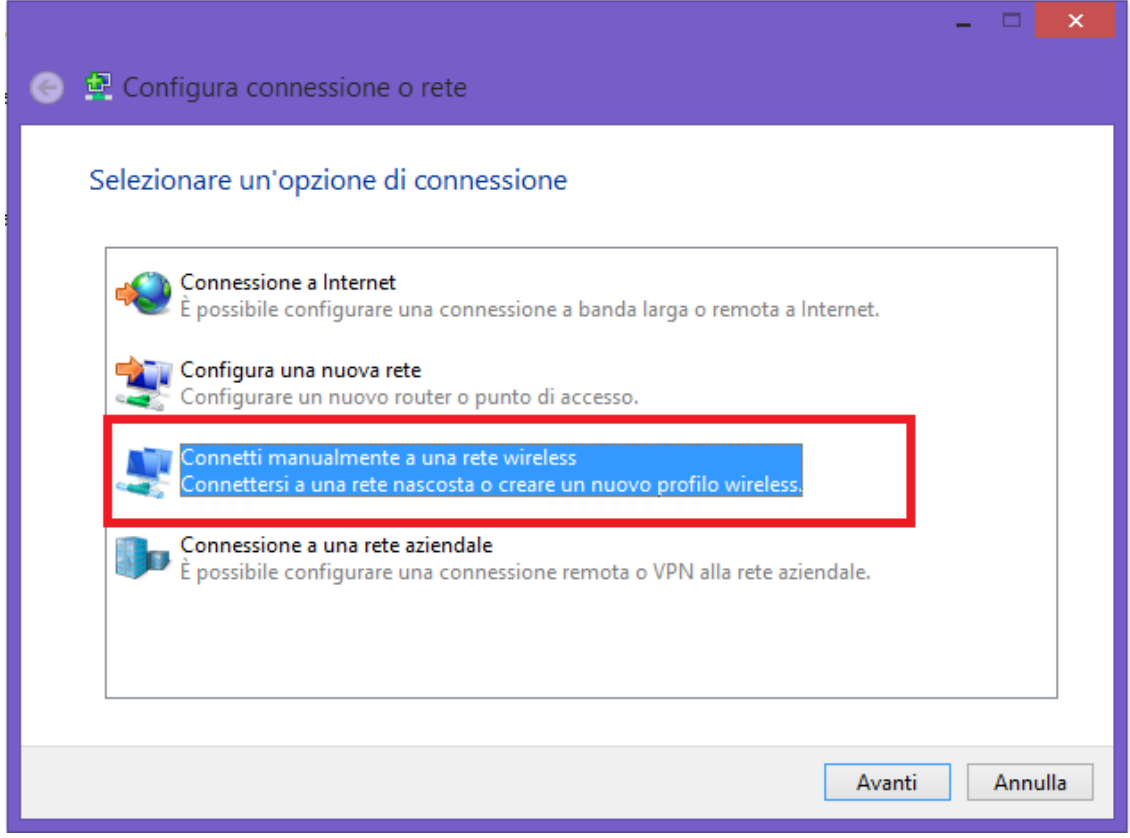

Put following information as shown in the picture

Nome di rete: unibg-studenti

Tipo di sicurezza: WPA-Enterprise

# Tipo di crittografia: AES

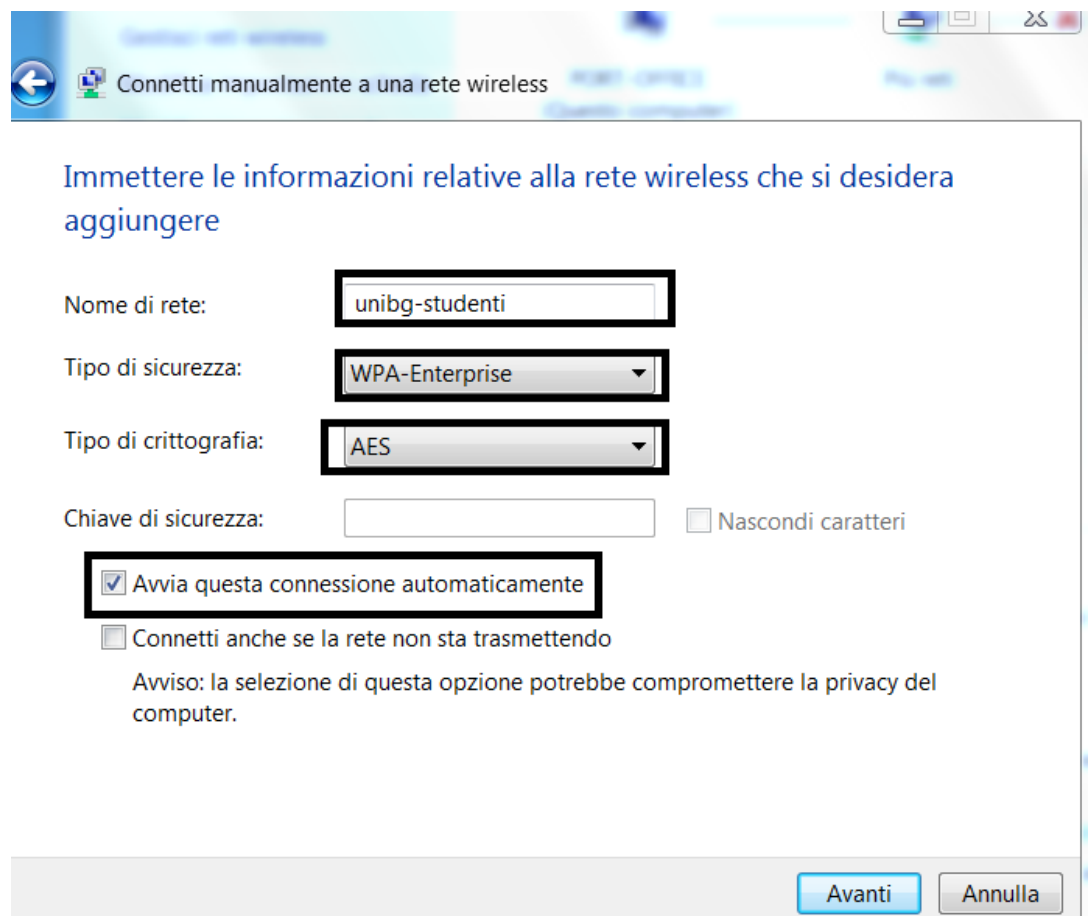

click "Next"

Click on "change connection settings"

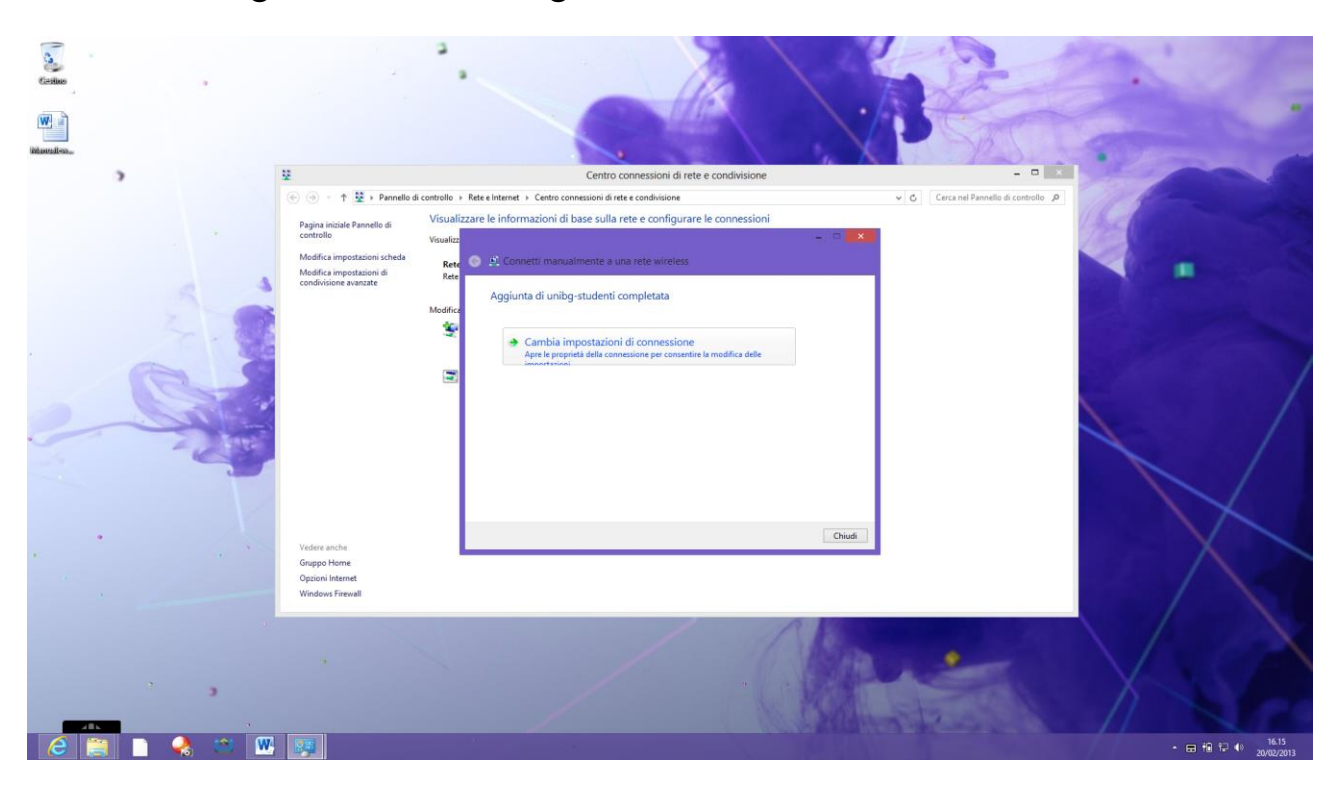

Click on security tab – Click on "**settings**"

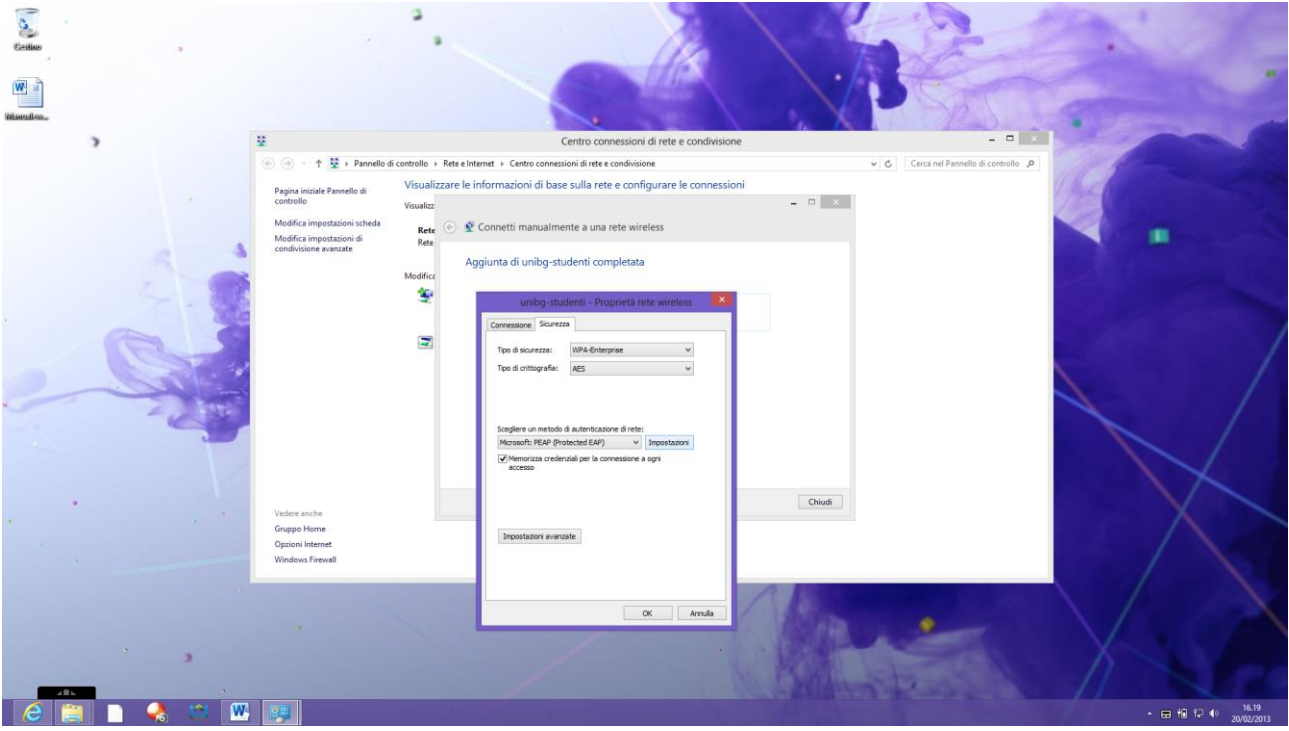

Remove flag from "Verifying the identity of the server using the certificate validation" and click "Ok"

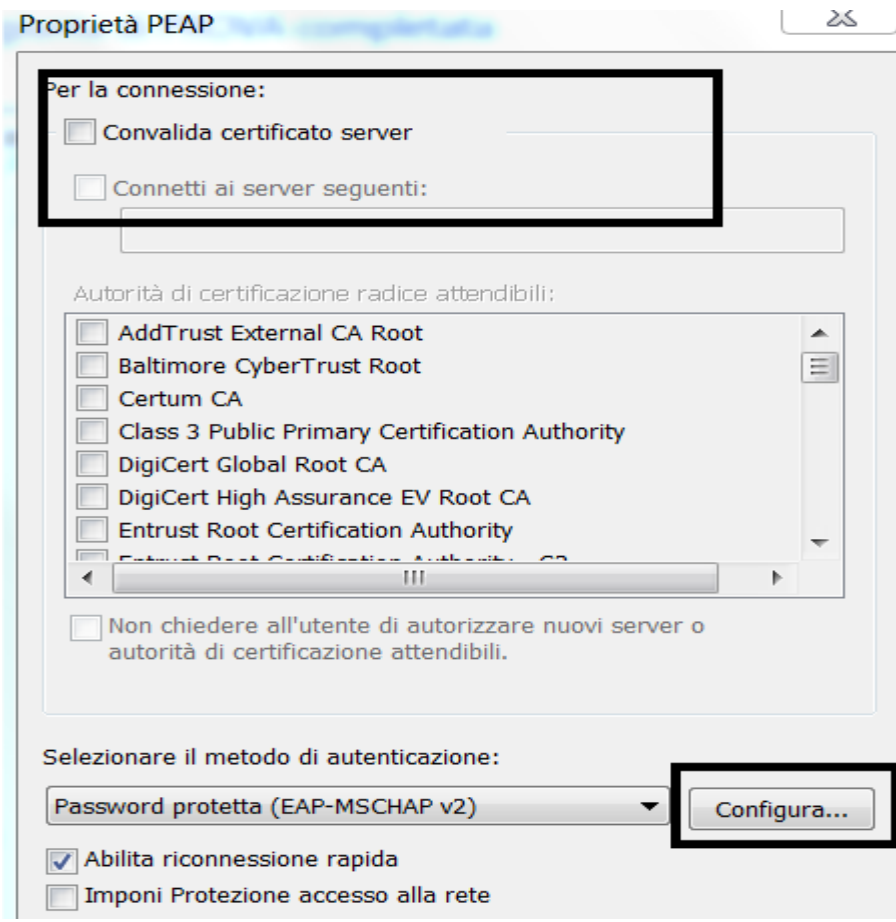

click on "advance settings" – flag on "Specify authentication mode" and from the menu choose "User Authentication"<br>Impostazioni avanzate  $\omega$  $\mathbb{R}$ 

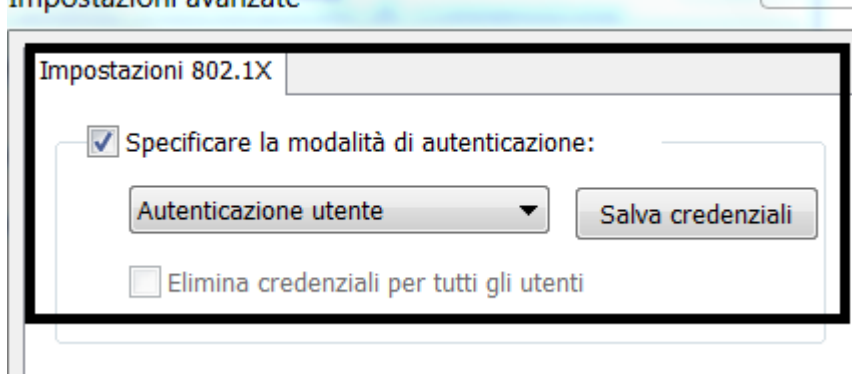

Click on "save credential" and insert your credential

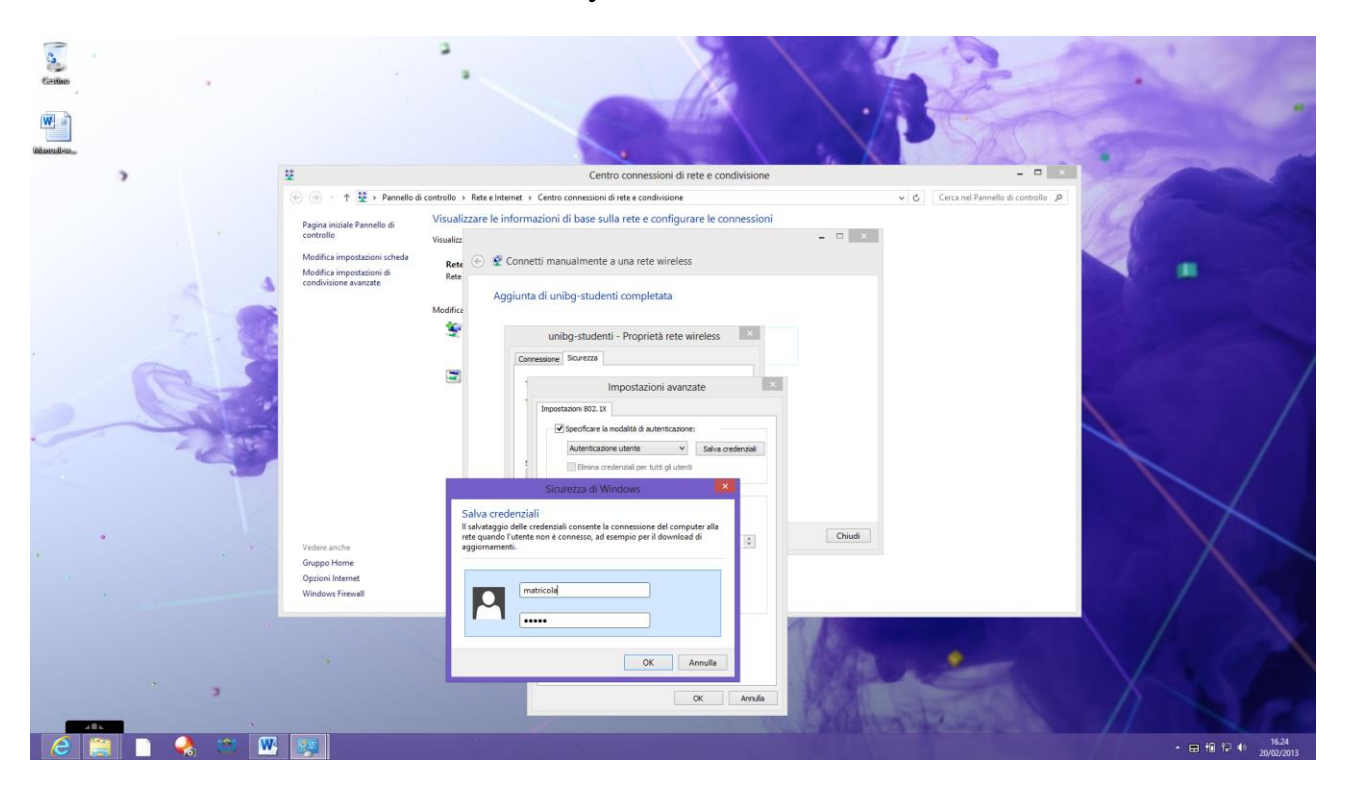

Close windows clicking "OK".

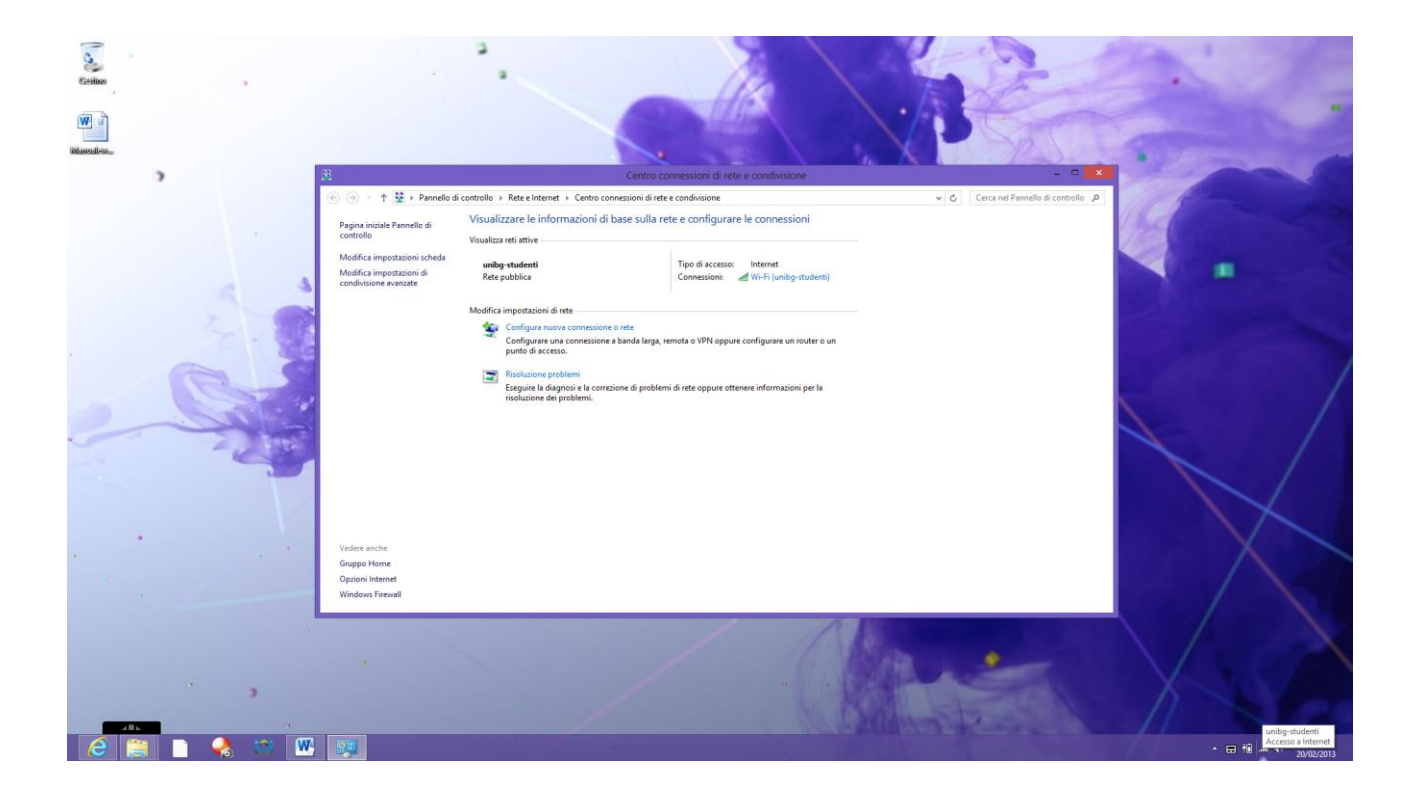

In ottemperanza di quanto richiesto nel Decreto Ministeriale del 16 Agosto 2005, ai sensi

dell'articolo 7,

comma4, della legge n. 155 del 31 luglio 2005 (legge Pisanu):

- tutto il traffico Internet viene monitorato e verranno salvate informazioni sui siti web visitati:

- tali informazioni sono salvate con modalità informatiche e potranno essere fornite su richiesta, in

conformità al codice di procedura penale, alla Polizia Postale e all'Autorità Giudiziaria;